### CodeBlocks setup & use

• Από την σελίδα [: https://www.codeblocks.org/downloads/](https://www.codeblocks.org/downloads/) βλέπετε την κατάλληλη έκδοση για το λειτουργικό σας. Επιλέγοντας [Download the binary release](https://www.codeblocks.org/downloads/binaries), υπάρχουν οι παρακάτω επιλογές για Microsoft Windows.

# **Microsoft Windows**

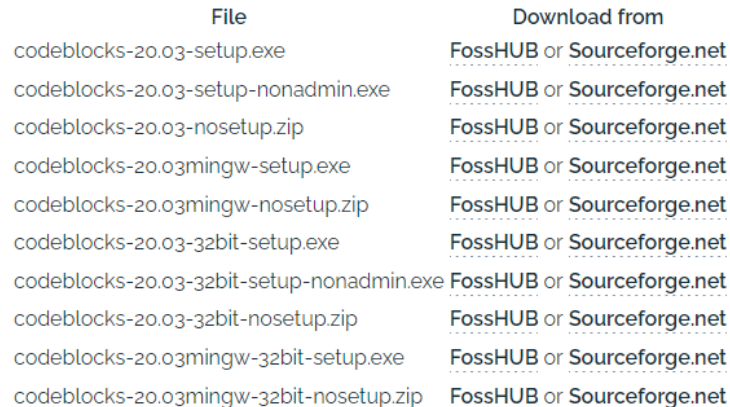

NOTE: The codeblocks-20.03-setup.exe file includes Code::Blocks with all plugins. The codeblocks-20.03setup-nonadmin.exe file is provided for convenience to users that do not have administrator rights on their machine(s).

NOTE: The codeblocks-20.03mingw-setup.exe file includes additionally the GCC/G++/GFortran compiler and GDB debugger from MinGW-W64 project (version 8.1.0, 32/64 bit, SEH).

Επιλέξετε το αρχείο με όνομα : **codeblocks-20.03mingw-setup.exe** ( γιατί **περιλαμβάνει gcc compiler** & gdb debugger ).

Επιλέξτε save file, στο Pop-up window ( παρακάτω ).

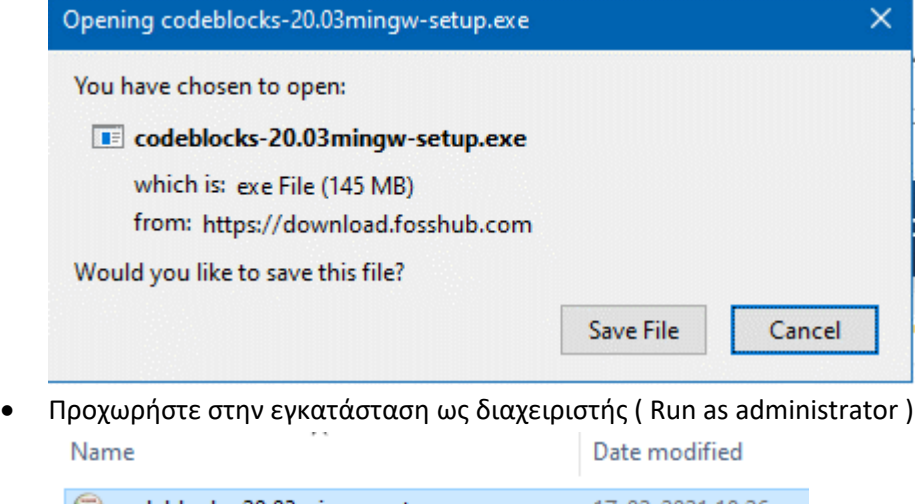

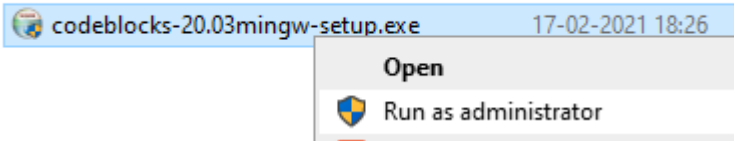

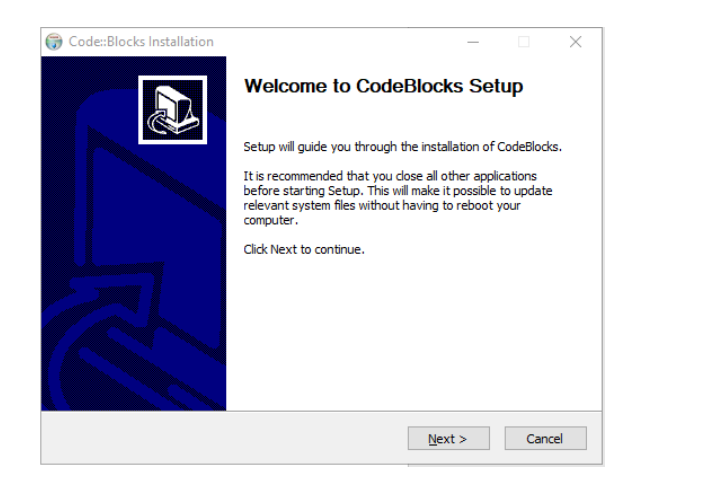

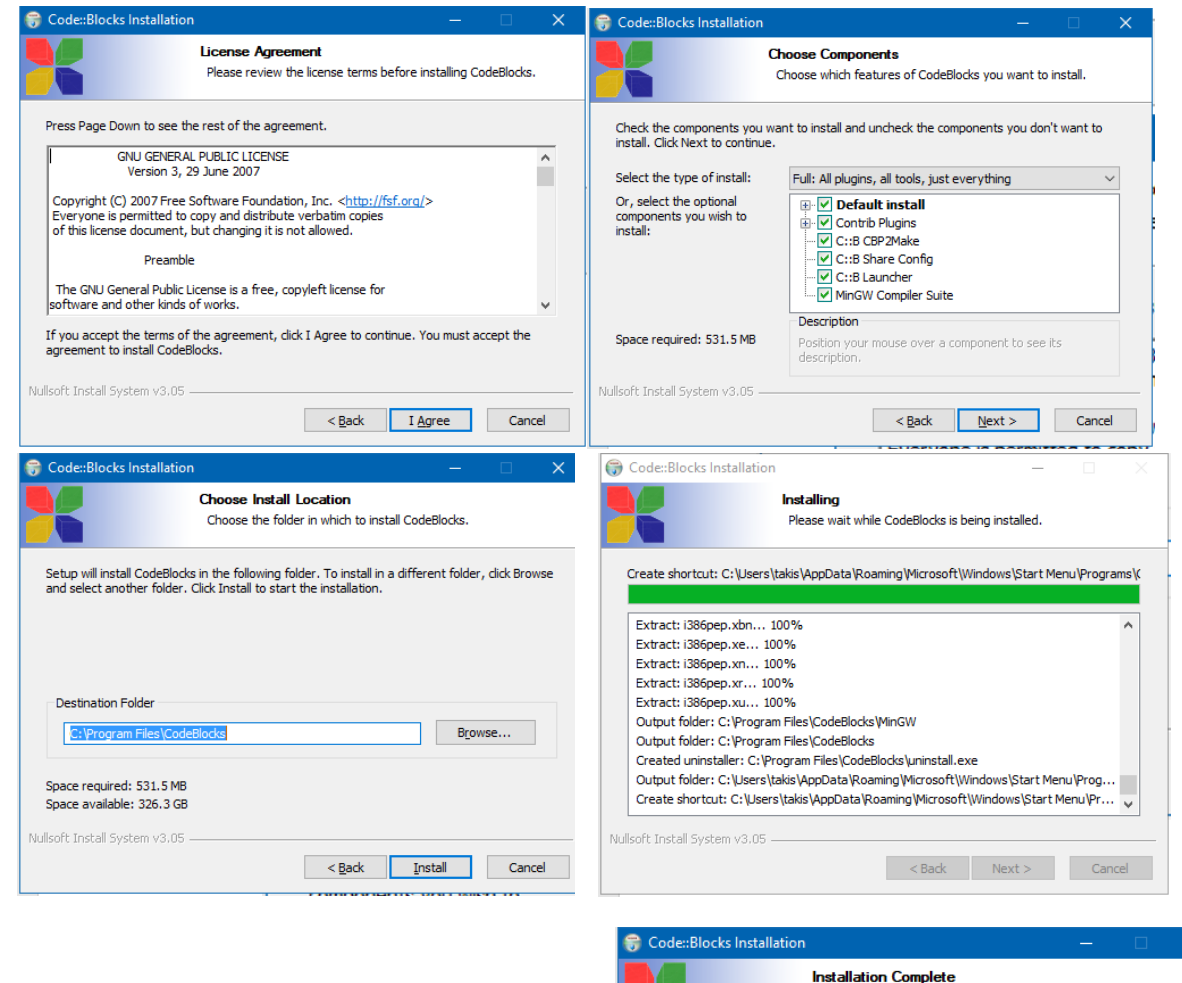

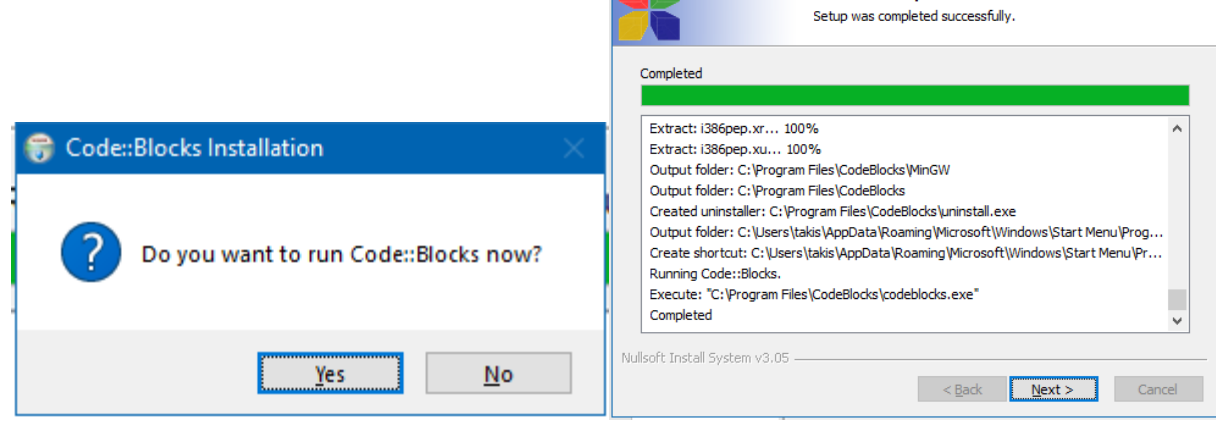

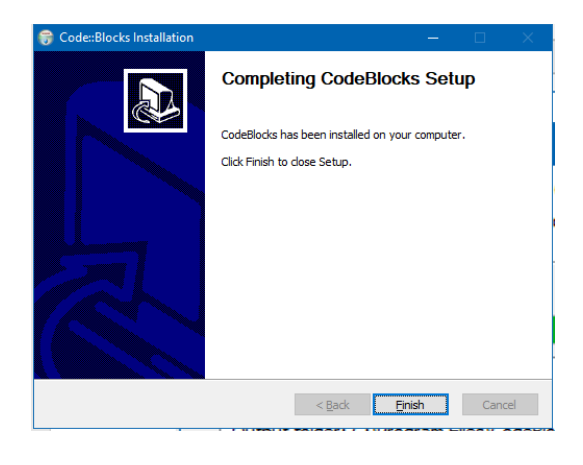

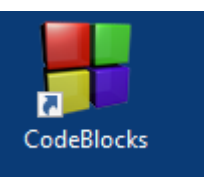

Δημιουργείται το αντίστοιχο εικονίδιο στην επιφάνεια εργασίας

Στην 1<sup>η</sup> εκτέλεση της εφαρμογής επιλέγετε **GNU GCC Compiler** ( **Set as default** )

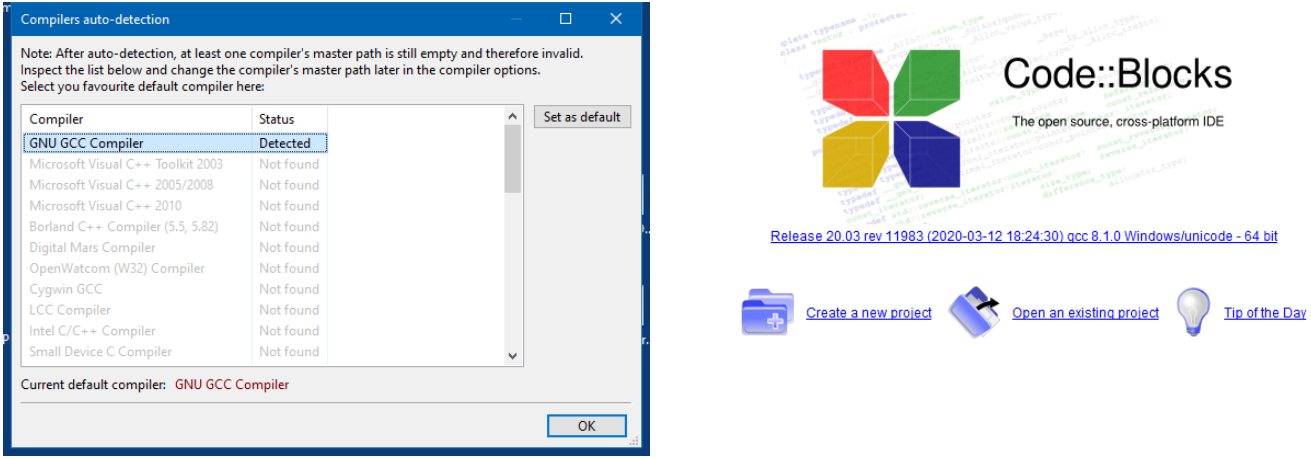

Για δημιουργία νέου project, έχετε 2 επιλογές :

- 1. Από το Μενού : **File -> New -> Project** ή
- 2. Από το εικονίδιο **Create a new project** και εμφανίζεται νέο παράθυρο.

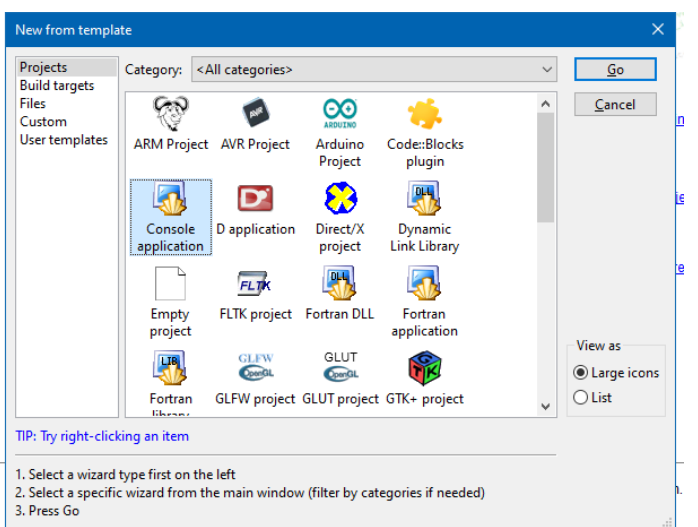

#### Επιλέγετε **Console application , Go**

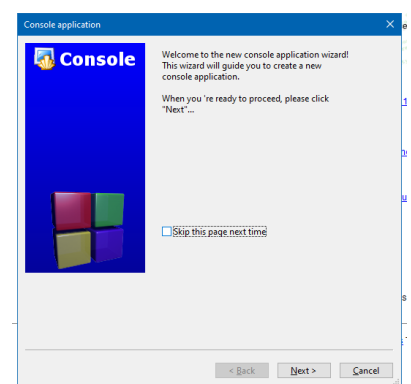

Πατάτε Next & επιλέγετε γλώσσα **C.**

Για μια φορά και *πριν τη δημιουργία του πρώτου project,* να δημιουργήσετε φάκελο π.χ. **C:\Clabs** που θα τον επιλέγετε

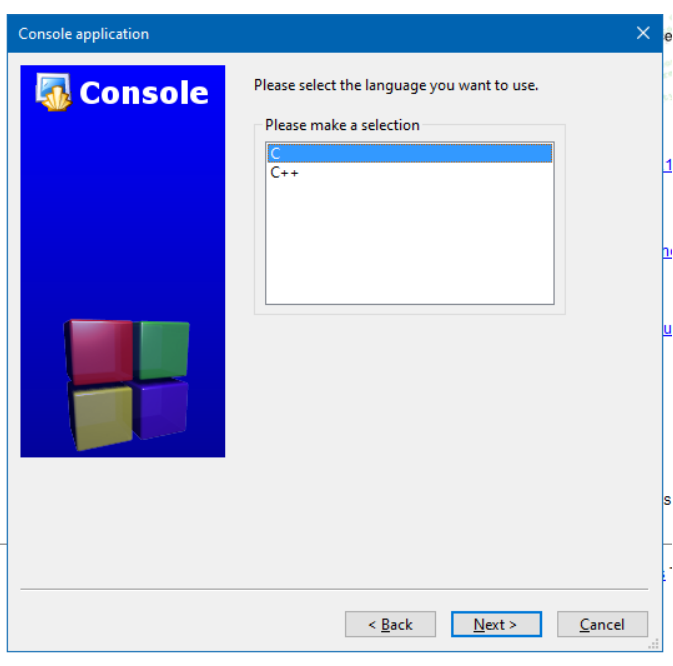

πάντα κατά τη δημιουργία των project, ώστε αυτά να μπαίνουν στο συγκεκριμένο φάκελο.

Πατάτε Next και δίνετε όνομα για το project, καθώς και το φάκελο ( directory ) που θα δημιουργηθεί / αποθηκευτεί το project.

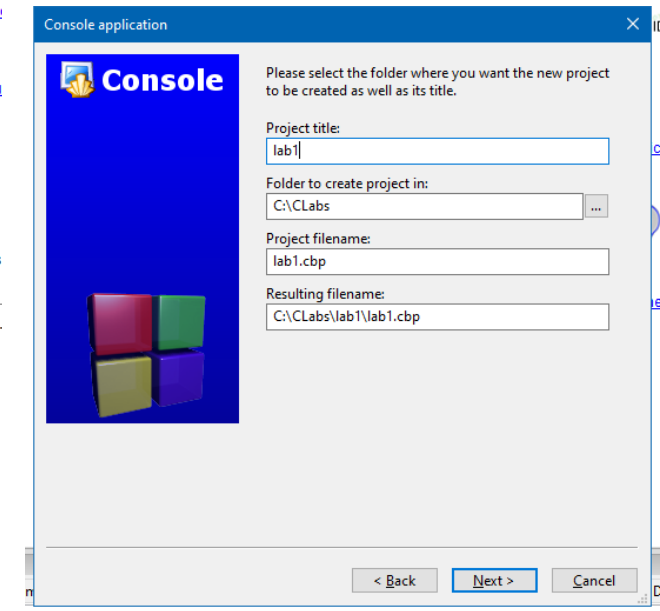

και πατάτε **Finish** ( στο επόμενο παράθυρο , που επιλέγει compiler & debugger ).

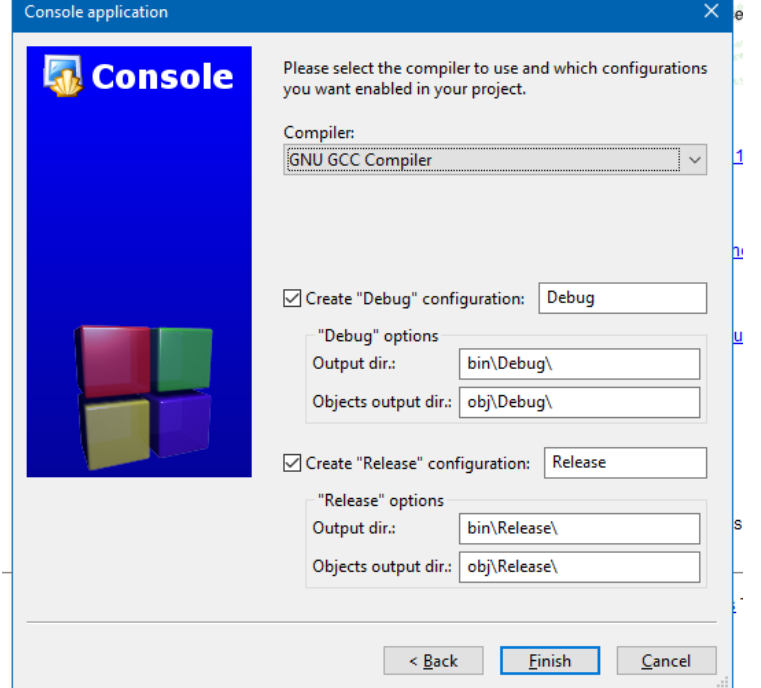

Βλέπετε το νέο project με τα περιεχόμενά του δηλ. το αρχείο **main.c**

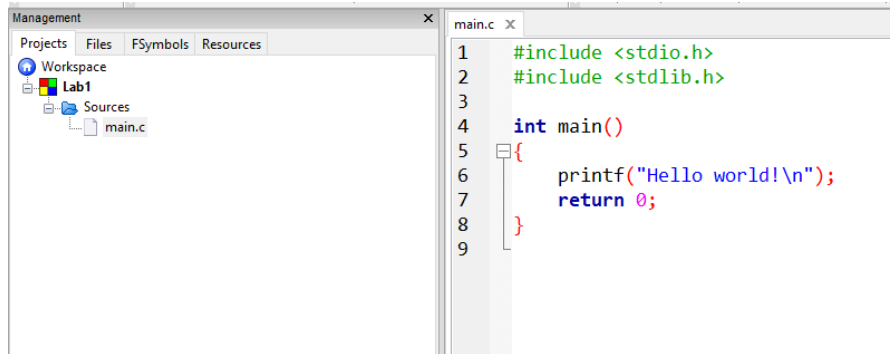

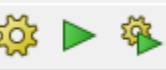

Με τα 3 εικονίδια έχετε τις επιλογές : **Build (Ctrl+F9)** , **Run (Ctrl+F10)**, **Build and run (F9)**. Έτσι βλέπετε

το αποτέλεσμα της εκτέλεσης του προγράμματός σας.

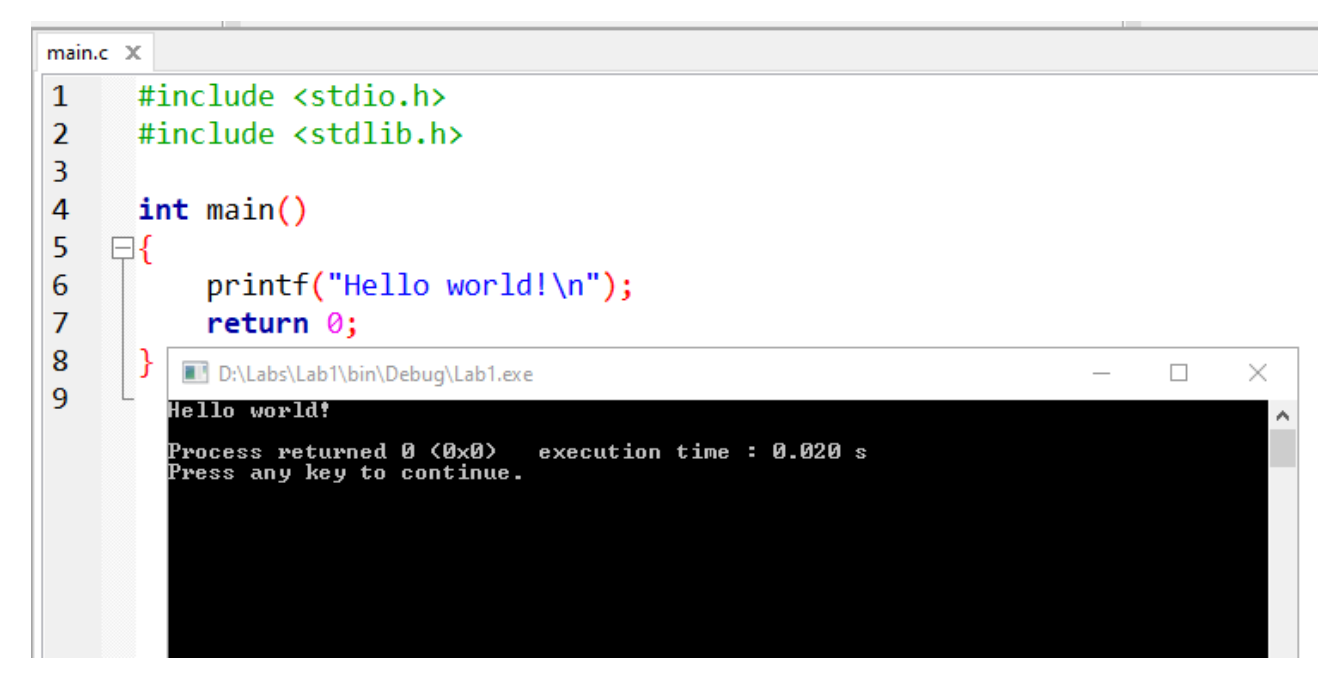

Μετά από σωστό compilation ( χωρίς errors ) δημιουργείται το εκτελέσιμο αρχείο ( .exe )

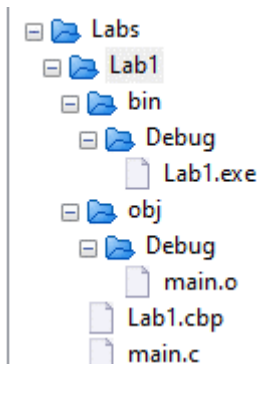

## **Ρυθμίσεις Compiler ( από το μενού : Settings -> Compiler )**

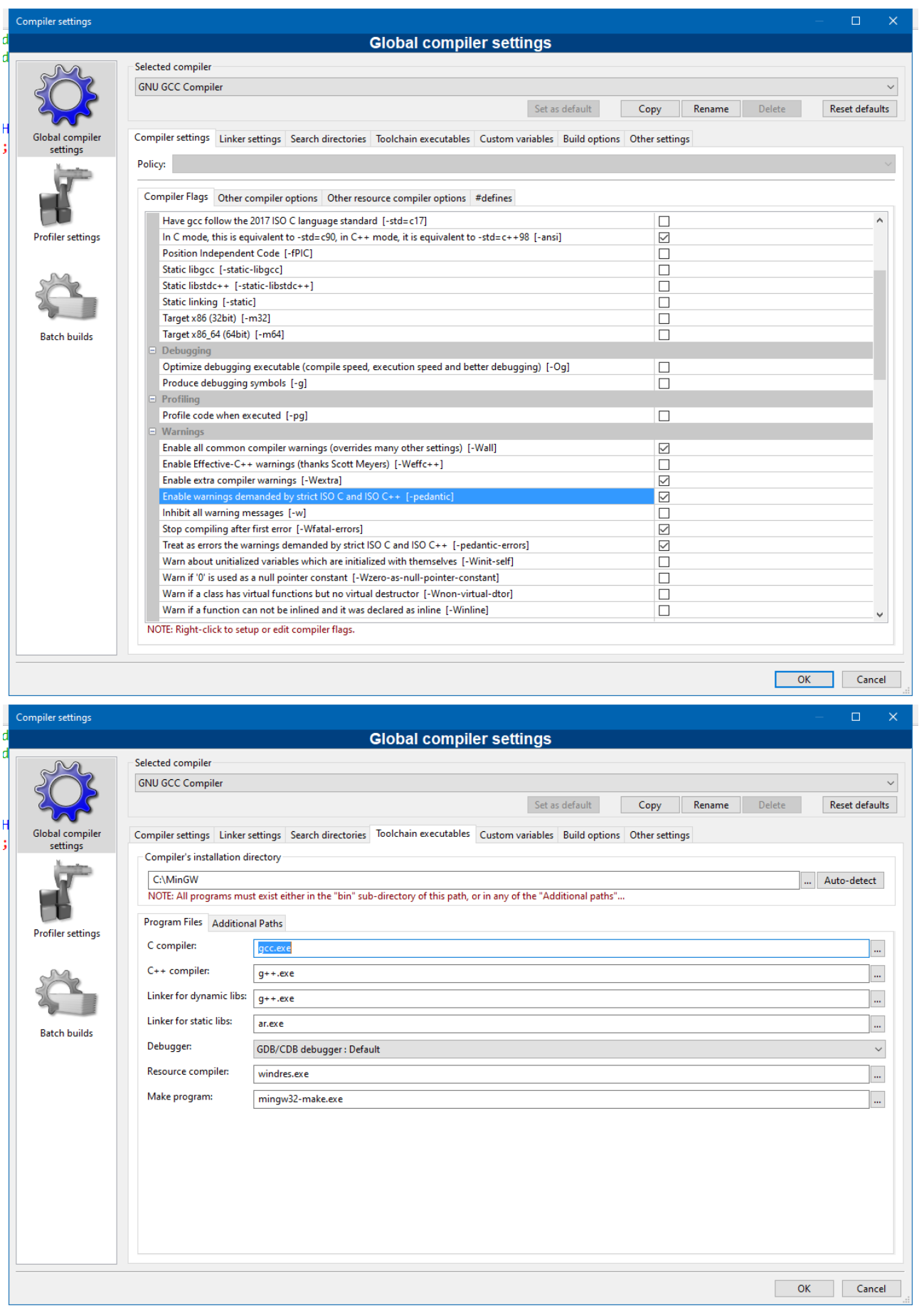

-------------- Build: Debug in Lab1 (compiler: GNU GCC Compiler)---------------

*gcc.exe* -**Wall** -**pedantic-errors** -**pedantic** -**Wfatal-errors** -**Wextra** -**Wall** -**ansi** -g -pedantic-errors -pedantic -Wfatal-errors -Wextra -Wall -ansi -IC:\MinGW\bin **-***c D:\Labs\Lab1\main.c -o obj\Debug\main.o*

[100.0%] gcc.exe -o bin\Debug\Lab1.exe obj\Debug\main.o

### **CppCheck plugin settings**

Το επίσημο [site](http://cppcheck.sourceforge.net/) για το CppCheck αναφέρει ότι είναι ενσωματωμένο στο Code::Blocks.

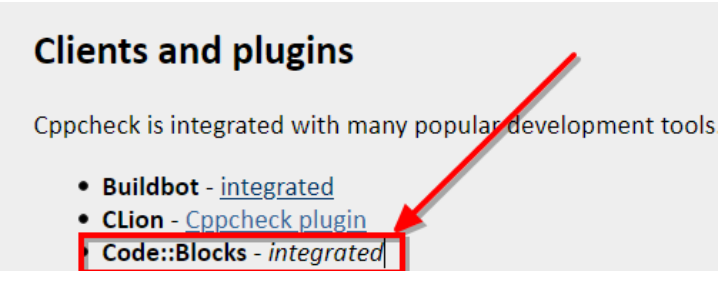

Επομένως έχετε έτοιμο το περιβάλλον.

Αν όμως υπάρξει πρόβλημα, από την ιστοσελίδα :<http://cppcheck.sourceforge.net/> κατεβάζετε την έκδοση για το λειτουργικό σας.

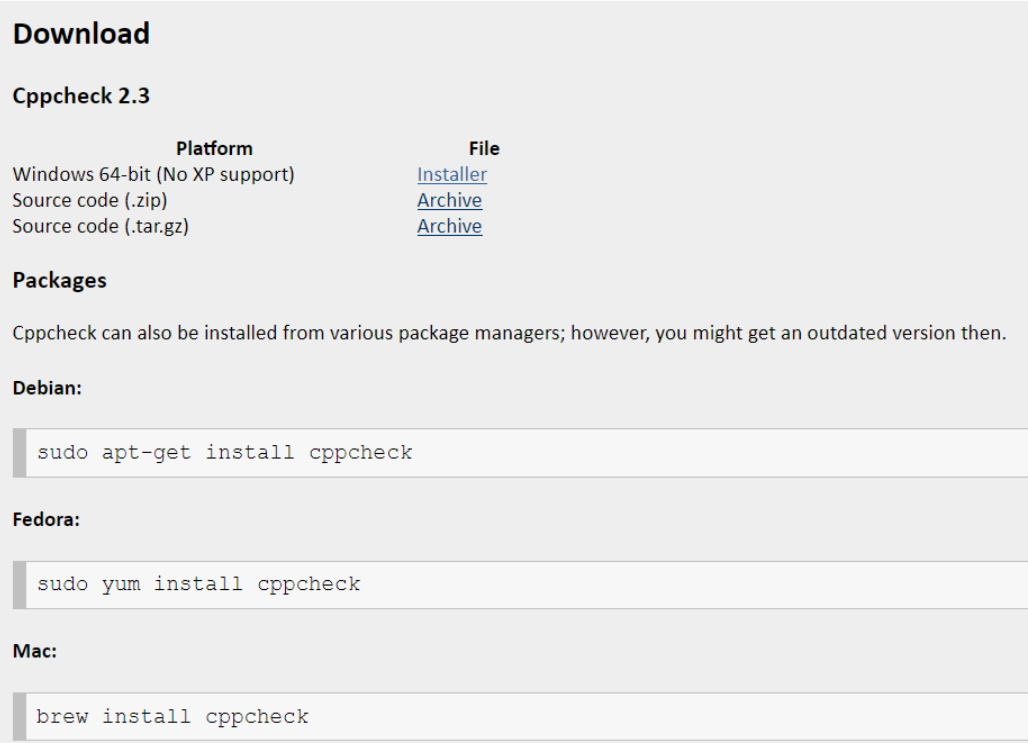

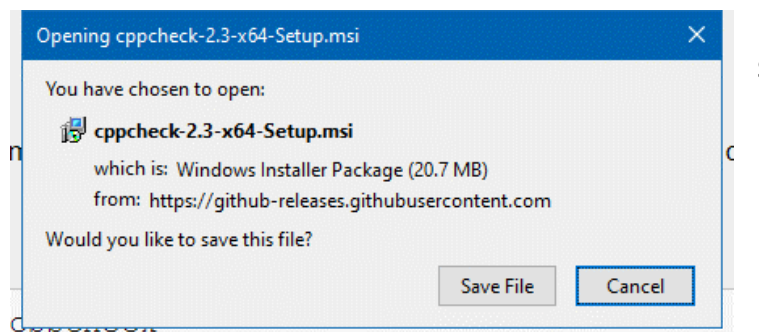

Για τα Windows είναι το αρχείο **cppcheck-2.3-x64- Setup.msi**

**DoxyBlocks** Settings Help

> Environment... Editor... Compiler... Debugger... Global variables... Scripting... Edit startup script

Το εγκαθιστάτε και μετά μπορείτε να κάνετε τις ρυθμίσεις στο Code::Blocks. Eπιλέγετε : **Settings -> Environment,** και κάνετε scroll down μέχρι να δείτε την επιλογή **CppChek/Vera++**

Προσέχετε να είναι σωστή η ρύθμιση του path στο 1ο πλαίσιο δηλ. **CppCheck application**

Τα σωστά arguments είναι **: --verbose --enable=all --enable=style --xml**

#### **Environment settings**  $\times$ CppCheck/Vera++ CppCheck application: C:\Program Files\Cppcheck\cppcheck.exe  $\sim$ CppCheck arguments: --verbose --enable=all --enable=style --xml **Todo** list (before "--file-list") CppCheck homepage: http://cppcheck.sourceforge.net Vera++ application: vera++.exe  $\mathbb{Z}^2$ Vera++ arguments: (before file list) **Files extension** handling Vera++ homepage: https://bitbucket.org/verateam/vera Select operation:  $\ddot{\phantom{0}}$ CppCheck only CppCheck/Vera++ Cscope Autosave  $\overline{OK}$ Cancel

Αν δεν βλέπει σωστά το path τότε κάνετε κλικ στο εικονίδιο με τις 3 τελείες και επιλέγετε το σωστό path για το cppcheck.exe.

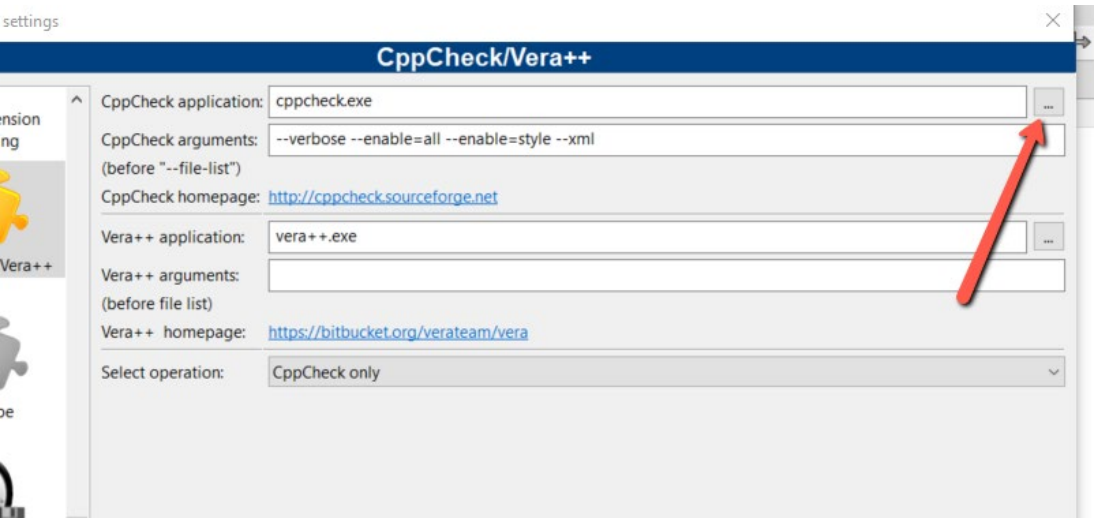

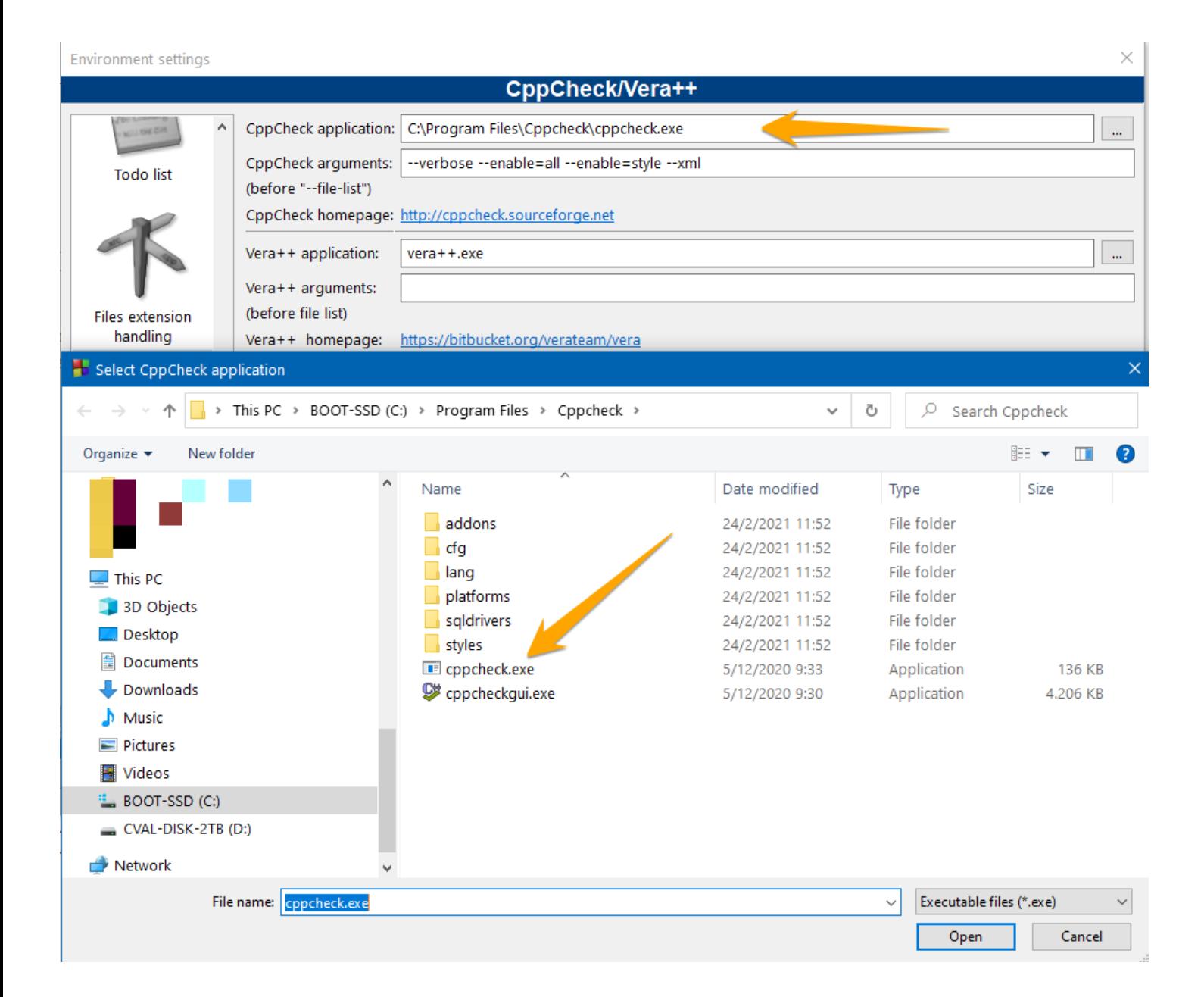